# **BOVEDA DE SEGURIDAD PROGRAMABLE CON PANTALLAS HMI**

**JUAN ANDRES SANCHEZ VASQUEZ JOSE DANILO SANCHEZ MOLANO**

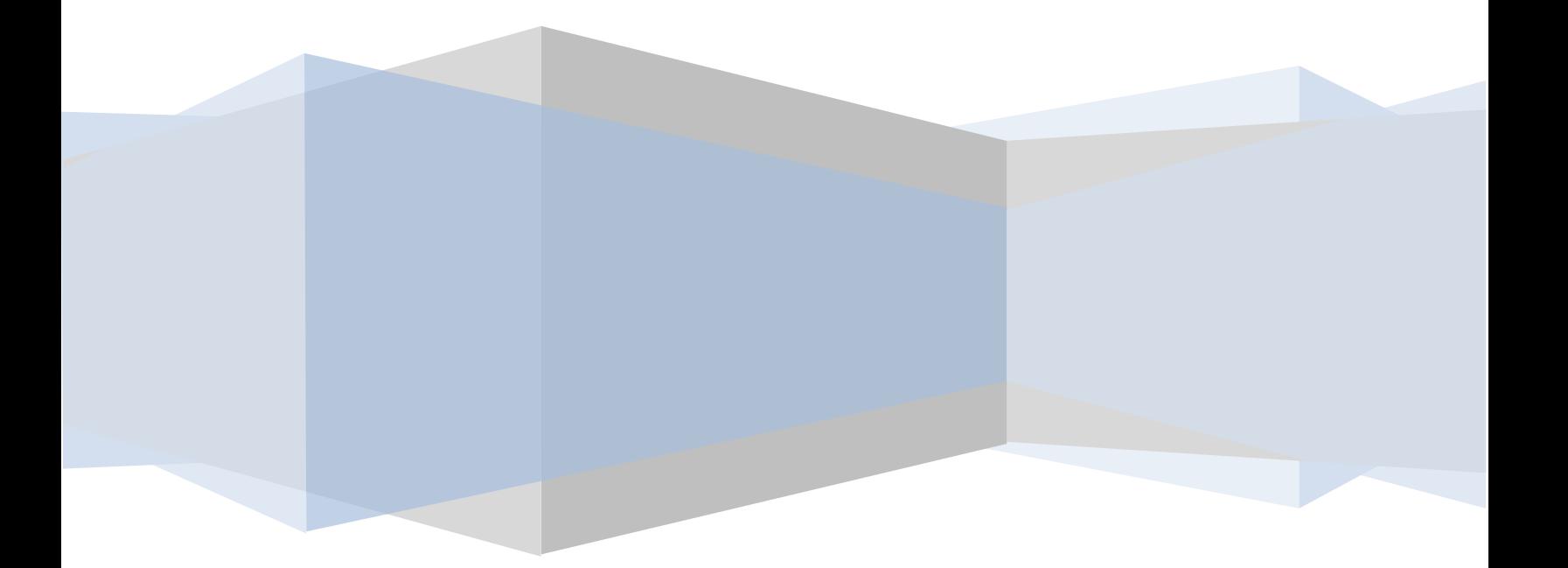

BOVEDA DE SEGURIDAD PROGRAMABLE PANTALLAS HMI

## PROYECTO DIPLOMADO CONTROL Y AUTOMATIZACION

## COORPORACION UNIVERSITARIA MINUTO DE DIOS

## **SOACHA**

2011

## **RESUMEN**

En los hogares colombianos existen muchos inconvenientes de seguridad, las personas no pueden estar tranquilas debido a que siempre estan con la insertidumbre de que pueda suceder con sus bienes cuando se encuentran lejos de sus hogares

Debido a esta necesidad surge la idea de diseñar y programar una boveda de seguridad para la tranquilidad de dicha poblacion, la mayoria de las bovedas caseras cuenta con un sistema analogo o un sistema sencillo el cual es facil de alterar

La programacion de este tipo de pantallas (HMI) principalmente nos ofrecera una gran ayuda para solucionar dicho problema puesto que esta es muy grafica y sencilla de intrepretar por el usuario ademas brindara una gran variedad de opciones para la seguridad y garantia de los bienes personales

Ya por ultimo se implementaria la parte de control que se realizaria con PLC, electrovalvulas, y cilindros de doble efecto neumaticos ya que estos proporcionarian mayor confianza, seguridad y rigidez.

## **TABLA DE CONTENIDO**

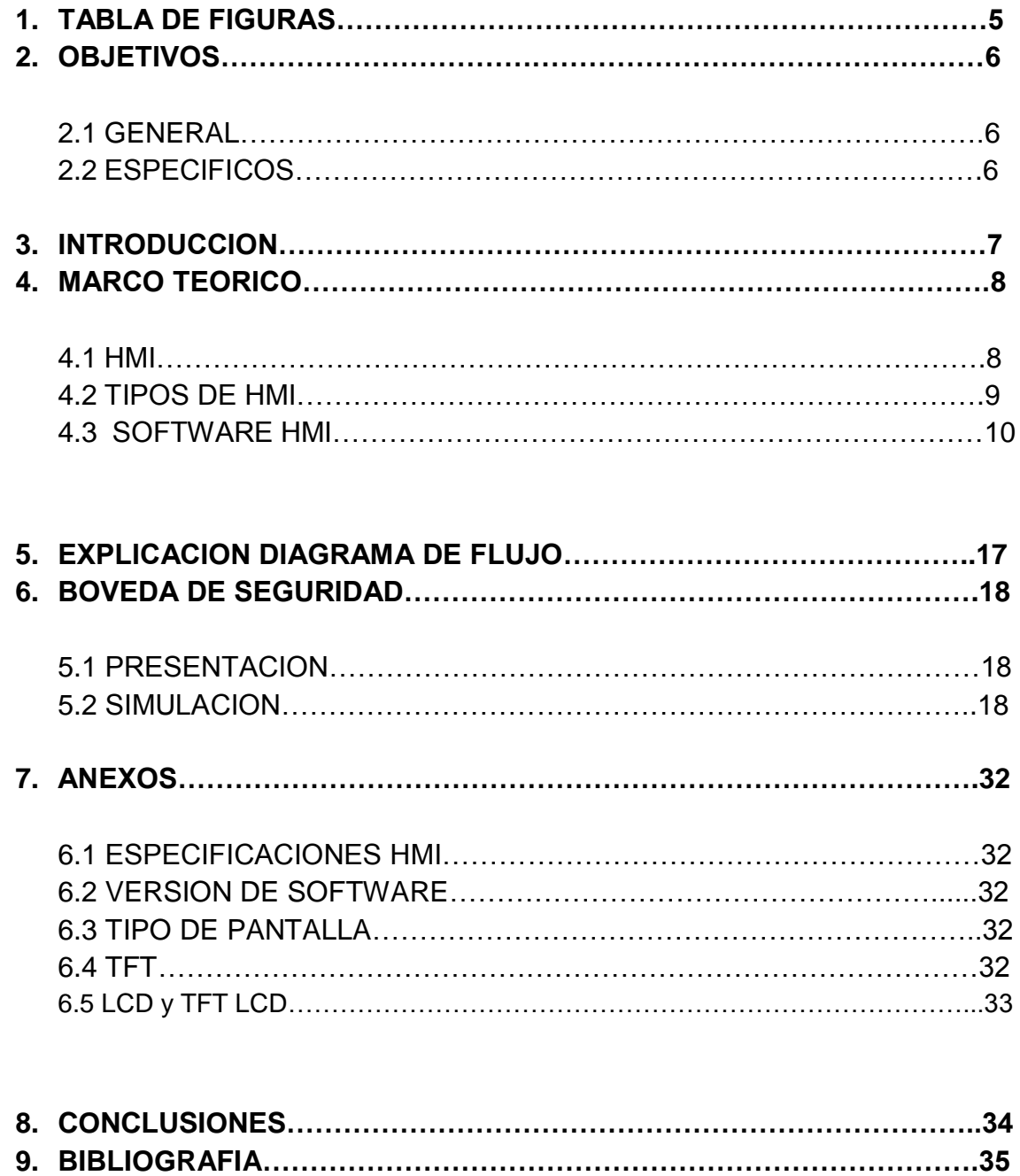

## **1. TABLA DE FIGURAS**

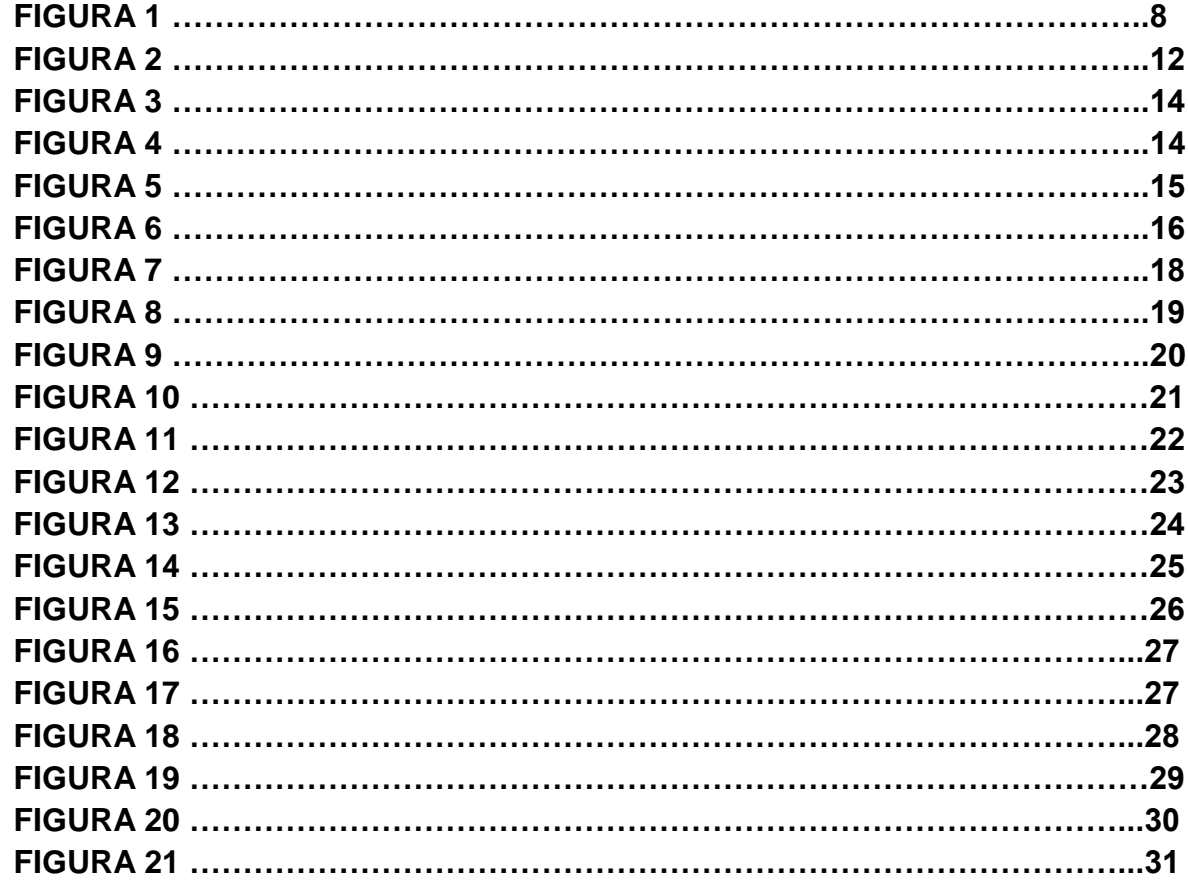

## 2. OBJETIVOS

## **2.1 General**

 Diseñar un control de acceso mediante el uso de autómatas programables como las HMI utilizando cilindros de simple y doble efecto para la seguridad de una bóveda, generando confianza en el usuario.

#### **2.2 Objetivos específicos:**

- Visualizar en una pantalla HMI la seguridad de una bóveda utilizando métodos de control y automatización industrial.
- Utilizar un software para la simulación del control de la seguridad de una bóveda mediante pantallas HMI.
- Analizar el impacto que pueda tener la utilización de pantallas HMI cuando se esté hablando de seguridad.
- Proponer un método de seguridad desde el ámbito de nuestros conocimientos en automatización industrial para disminuir en gran parte el robo de bienes.
- Realizar el diseño gráfico y de control de la pantalla HMI el cual visualizara el usuario y podrá interactuar fácilmente con el software
- Analizar la comunicación que se necesitaría para el funcionamiento del control de acceso y los cilindros de doble efecto

## **3. INTRODUCCION**

La seguridad es un tema que preocupa de gran manera a la sociedad y mantiene una incertidumbre en ella, es un tema que se debe tratar con inteligencia utilizando métodos que impacten a primera vista, la programación y la automatización industrial ofrecen alternativas para la realización de aplicaciones de esta índole, las pantallas HMI son una herramienta que nos ofrecen soluciones a este problema, y que son apropiadas para atacarlo.

Las pantallas HMI son dispositivos que permiten la interacción entre la persona y la máquina, es decir podemos realizar acciones o controlar procesos mediante ellas, son dispositivos programables que nos facilitan agregar cualquier proceso o aplicación deseada mediante un software de fácil manejo que nos permite una interface gráfica de modo que podemos observar el proceso e interactuar con él, también tienen un módulo de comunicaciones que se encarga de establecer el enlace entre los dispositivos y el software de comunicación la técnica estandarizada para esta comunicación de denomina OPC con lo cual se denominan servidores y clientes.

## **4. MARCO TEORICO**

La sigla HMI es la abreviación en ingles de interfaz hombre máquina. Tradicionalmente estos sistemas consistían por paneles compuestos por indicadores y comandos, tales como luces pilotos, indicadores digitales y análogos, registradores, pulsadores, selectores y otros que se interconectaban con la maquina o proceso. En la actualidad, dado que las máquinas y procesos en general están implementados con controladores y otros dispositivos electrónicos que dejan disponibles puertas de comunicación, es posible contar con sistemas de HMI bastantes más poderosos y eficaces, además de permitir una conexión más sencilla y económica con el proceso o maquinas. Los sistemas HMI podemos pensarlos como una "ventana" de un proceso. Esta ventana puede estar en dispositivos especiales como paneles de operador o en una computadora. Los sistemas HMI en computadoras se les conoce también como software HMI o de monitoreo o control de supervisión. Las señales del proceso son conducidas al HMI por medio de dispositivos como tarjetas de entrada/salida en la computadora, PLC (controladores lógicos programables), RTU (unidades remotas de I/O) o DRIVE (variadores de velocidad de motores). Todos estos dispositivos deben tener una comunicación que entienda el HMI.

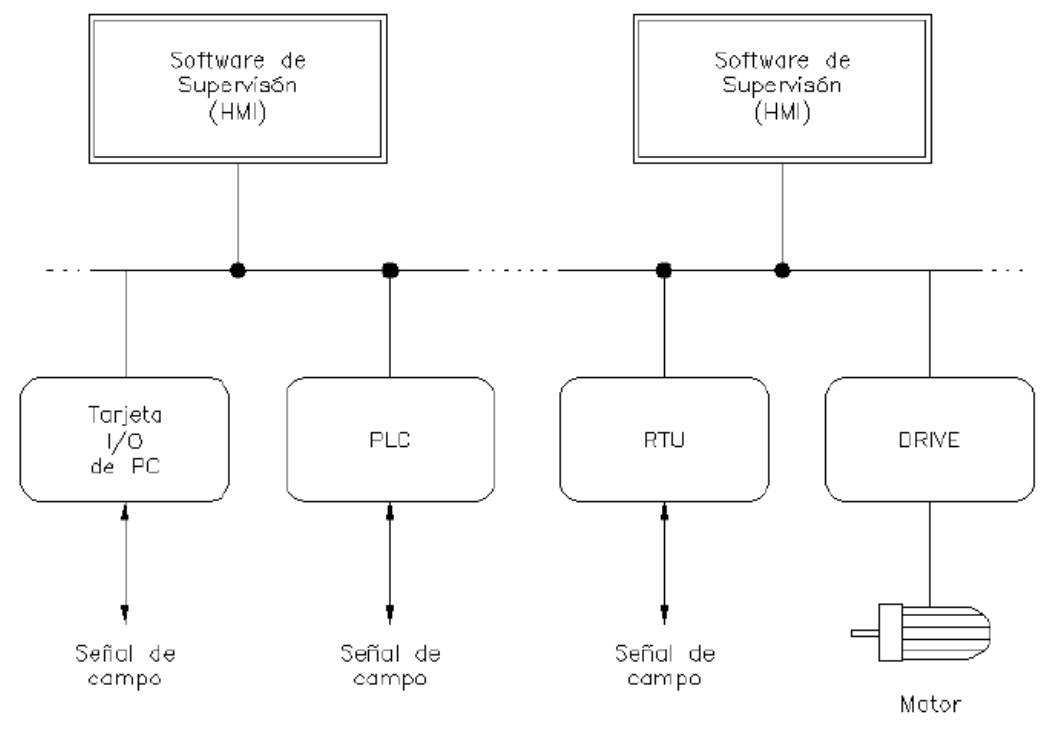

**Fig. 1**

**4.2 TIPOS DE HMI:**

- Desarrollados a medida. Se desarrollan en un entorno de programación grafica como VC++, Visual Basic, Delphi, etc.
- Paquetes enlatados HMI. Son paquetes de software que contemplan la mayoría de las funciones estándares de los sistemas SCADA, ejemplos son FIX, WinCC, Wonderware, etc.

También se pueden clasificar de la siguiente manera:

- **Terminal de operador,** consistente en un dispositivo, generalmente construido para ser instalado en ambientes agresivos, donde pueden ser solamente despliegues numéricos, o alfanuméricos o gráficos. Pueden ser además con pantalla sensible al tacto (touch screen).
- **PC + Software,** esto constituye otra alternativa basada en un PC en donde se carga un software apropiado para la aplicación. Como PC se puede utilizar cualquiera según lo exija el proyecto, en donde existen los llamados industriales (para ambientes agresivos), los de panel (panel PC) que se instalan en gabinetes dando una apariencia de terminal de operador, y en general veremos muchas formas de hacer un PC, pasando por el tradicional PC de escritorio. Respecto al software a instalar en el PC de modo de cumplir la función de HMI hablamos a continuación.

## **4.3 Software HMI**

Este software permiten entre otras cosas las siguientes funciones:

- Monitoreo: Es la habilidad de obtener y mostrar datos de la planta en tiempo real. Estos datos se pueden mostrar como números, texto o gráficos que permitan una lectura más fácil de interpretar.
- Supervisión: Esta función permite junto con el monitoreo la posibilidad de ajustar las condiciones de trabajo del proceso directamente desde la computadora.
- Alarmas: Es la capacidad de reconocer eventos excepcionales dentro del proceso y reportar estos eventos. Las alarmas son reportadas basándose en límites de control pre-establecidos.
- Control: Es la capacidad de aplicar algoritmos que ajustan los valores del proceso y así mantener estos valores dentro de ciertos límites. Control va más allá del control de supervisión removiendo la necesidad de la interacción humana. Sin embargo la aplicación de esta función desde un software corriendo en una PC puede quedar limitada por la confiabilidad que quiera obtenerse del sistema.
- Históricos: Es la capacidad de mostrar y almacenar en archivos, datos del proceso a una determinada frecuencia. Este almacenamiento de datos es una poderosa herramienta para la optimización y corrección de procesos.

Tareas de un Software de Supervisión y Control

- Permitir una comunicación con dispositivos de campo.
- Actualizar una base de datos "dinámica" con las variables del proceso.
- Visualizar las variables mediante pantallas con objetos animados (mímicos).
- Permitir que el operador pueda enviar señales al proceso, mediante botones, controles ON/OFF, ajustes continuos con el mouse o el teclado.
- Supervisar niveles de alarma y alertar/actuar en caso de que las variables excedan los límites normales
- Almacenar los valores de la variable para análisis estadístico y/o control.
- Controlar en forma limitada ciertas variables de proceso.

Tipos de software de supervisión y control para PC

- Lenguajes de programación visual como Visual C++ o Visual Basic. Se utilizan para desarrollar software HMI a medida del usuario. Una vez generado el software el usuario no tiene posibilidad de re-programarlo.
- Paquetes de desarrollo que están orientados a tareas HMI. Pueden ser utilizados para desarrollar un HMI a medida del usuario y/o para ejecutar un HMI desarrollado para el usuario. El usuario podrá re-programarlo si tiene la llave (software) como para hacerlo. Ejemplos son FIX Dynamics, Wonderware, PCIM, Factory Link, WinCC.

Como facilitan las tareas de diseño los paquetes orientados HMI/SCADA

- Incorporan protocolos para comunicarse con los dispositivos de campo más conocidos. Drivers, OPC.
- Tienen herramientas para crear bases de datos dinámicas.
- Permiten crear y animar pantallas en forma sencilla.
- Incluyen gran cantidad de librería de objetos para representar dispositivos de uso en la industria como: motores, tanques, indicadores, interruptores, etc.

Estructura general del software HMI

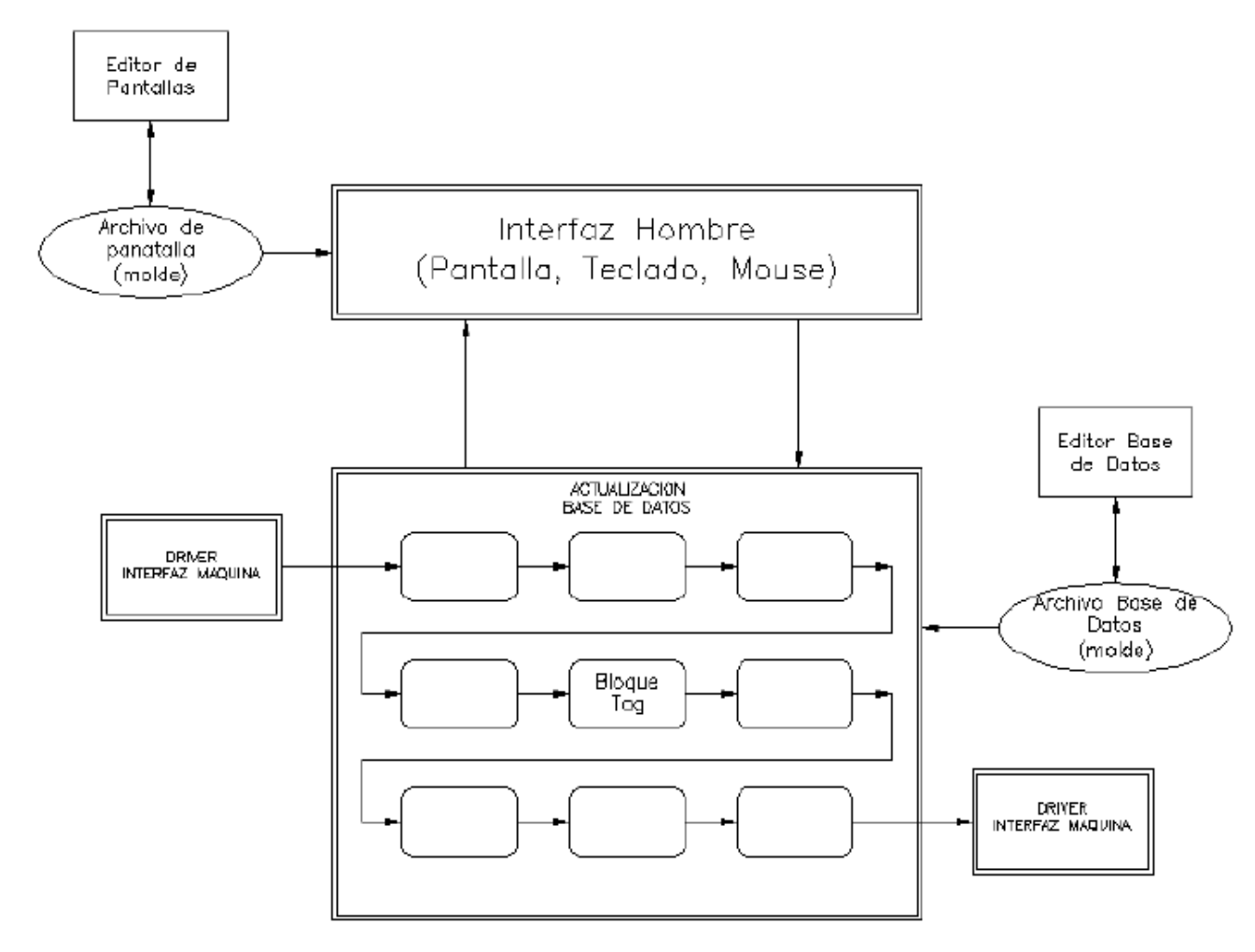

**Fig. 2**

El software HMI está compuesto por un conjunto de programas y archivos. Hay programas para el diseño y configuración del sistema y otros que son el motor mismo del sistema. En el diagrama anterior se muestra cómo funcionan algunos de los programas y archivos más importantes. Los rectángulos de la figura representan programas y las elipses representan archivos. Los programas que están con recuadro simple representan programas de diseño o configuración del sistema; los que tienen doble recuadro representan programas que son el motor del HMI.

Con los programas de diseño, como el "editor de pantallas" se crean moldes de pantalla para visualización de datos del proceso. Estos moldes son guardados en archivos "archivo de pantalla" y almacenan la forma como serán visualizados los datos en las pantallas.

Interfaz Hombre: Es un programa que se encarga de refrescar las variables de la base de datos en la pantalla, y actualizarla, si corresponde, por entradas del teclado o mouse. Este programa realiza la interfaz entre la base de datos y el hombre. El diseño de esta interfaz está establecido en el archivo molde "archivo de pantalla" que debe estar previamente creado.

Base De Datos: Es un lugar de la memoria de la computadora donde se almacenan los datos requeridos del proceso. Estos datos varían en el tiempo según cambien los datos del proceso, por esta razón se denomina "base de datos dinámica". La base de datos está formada por bloques que pueden estar interconectados. La creación de la base de datos, sus bloques y la relación entre ellos se realiza a través de "editor de base de datos".

Driver: la conexión entre los bloques de la base de datos y las señales del proceso se realiza por medio de drivers. Estos drivers manejan los protocolos de comunicación entre el HMI y los distintos dispositivos de campo. Los drivers son entonces la interfaz hacia la máquina.

Bloques (tags): Como ya se mencionó, la base de datos está compuesta por bloques. Para agregar o modificar las características de cada bloque se utiliza el editor de la base de datos. Los bloques pueden recibir información de los drivers u otros bloques y enviar información hacia los drivers u otros bloques.

Las funciones principales de los bloques son:

• Recibir datos de otros bloques o al driver.

- Enviar datos a otros bloques o al driver.
- Establecer enlaces (links) a la pantalla (visualización, teclado o mouse).
- Realizar cálculos de acuerdo a instrucciones del bloque.
- Comparar los valores con umbrales de alarmas.
- Escalar los datos del driver a unidades de ingeniería.

Los bloques pueden estructurarse en cadenas para procesar una señal, como se muestra a continuación:

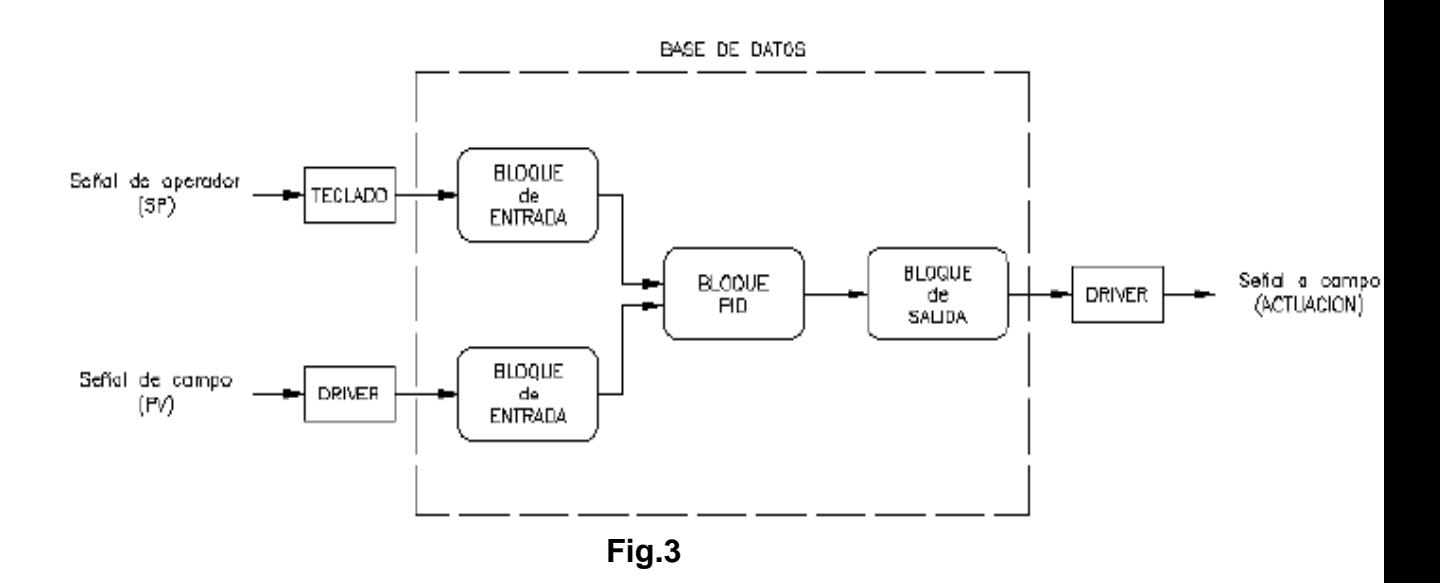

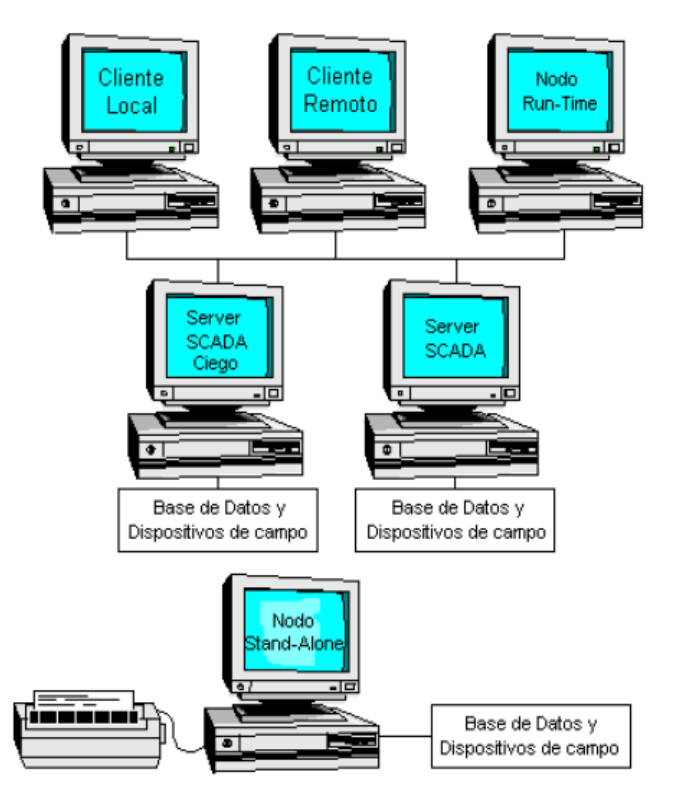

**Fig. 4**

## **DIAGRAMA DE BLOQUES**

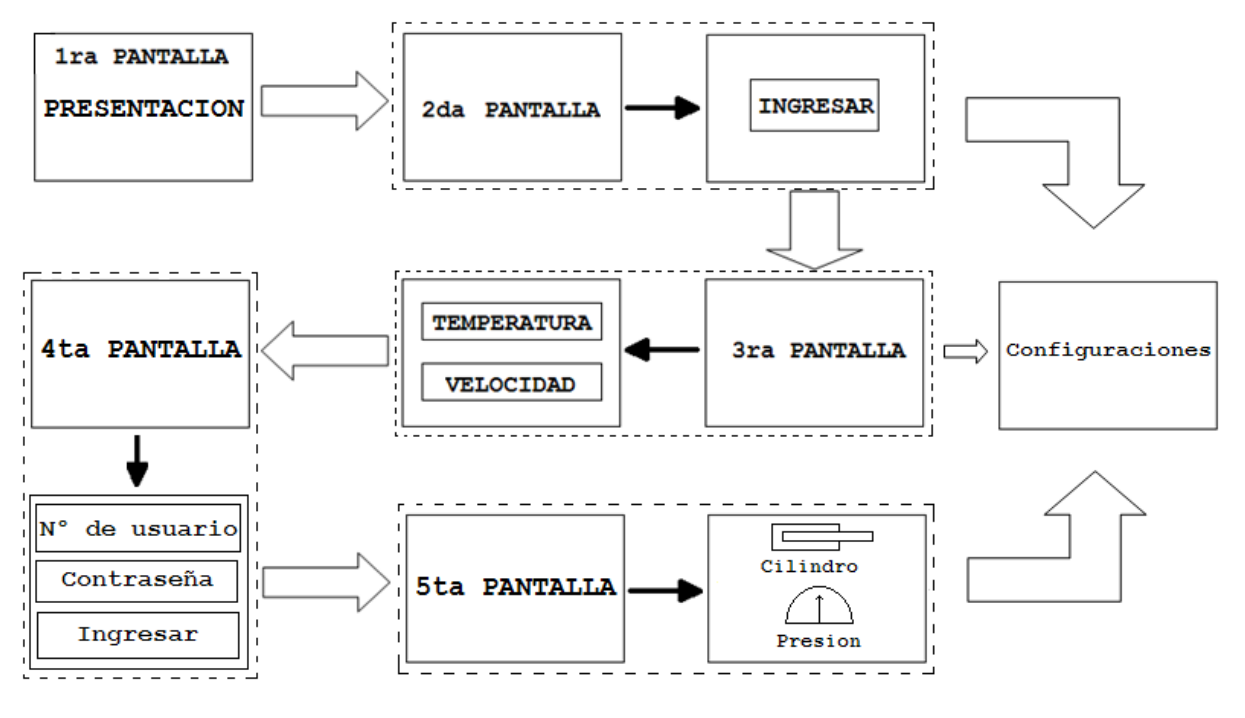

**Fig. 5**

## **DIAGRAMA DE FLUJO**

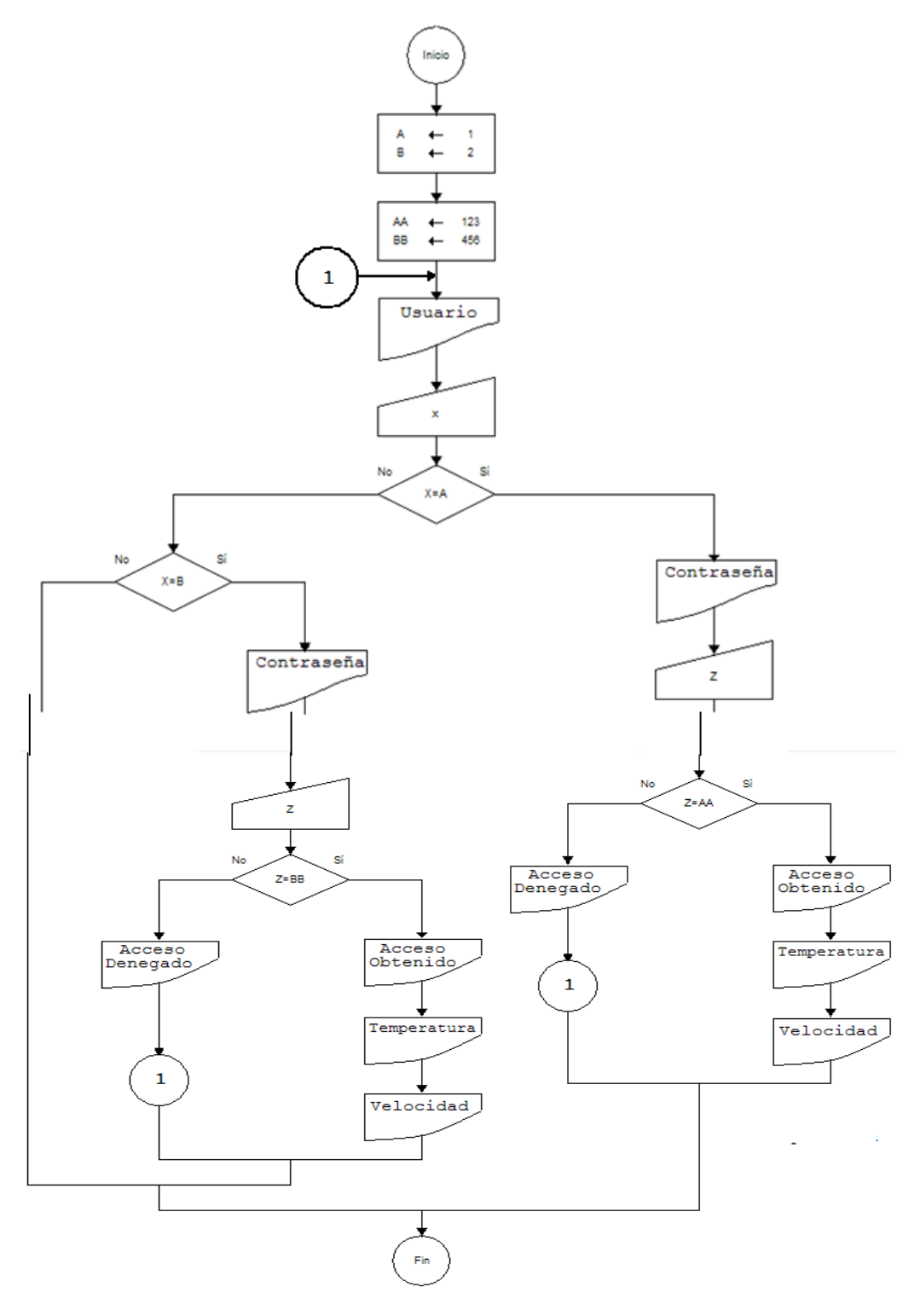

**Fig. 6**

## **5. Explicación Diagrama de flujo:**

En el primer cuadro se le asigna el número de usuarios a dos variables (A y B), que para este caso y para no complicarnos solo lo realizamos con dos, en el segundo asignamos las contraseñas (AA y BB), el siguiente cuadro nos indica que ingresemos el usuario, al ingresarlo se guarda en la variable (X), cuando esto haya sucedido nos aparece una decisión (IF), la cual nos pregunta si nuestra variable (X) es igual a la variable (A), si esto es cierto, nos pide la contraseña y la guarda en la variable (Z), cuando hayamos ingresado la contraseña nos aparece otro (IF) que nos pregunta si la variable (Z) es igual a la variable (AA), si esto es cierto nos habilita el acceso y podemos configurar la temperatura y velocidad de cierre, si la contraseña está mal nos impide el acceso y nos devuelve al paso, numero de usuario, en la parte izquierda el procedimiento es el mismo pero con el usuario 2 o la variable (B).

## **6. BOVEDA DE SEGURIDAD**

## **6.1 Presentacion**

La pantalla que se implementara en nuestra BOVEDA es una pantalla de 7 pulgadas DOP-B05S100 marca delta La cual tiene 3 puertos de comunicación para múltiples protocolos de comunicación 1 puerto USB La programación está diseñada en varias páginas o pantallas las cuales facilitaran los ajustes de la bóveda de manera práctica y comprensible para muchos usuarios

## **6.2 Simulación**

En la página o pantalla de inicio (Fig. 7) se puede apreciar una imagen que muestra una simulación de nuestra bóveda que simplemente con tocarla nos llevara a la siguiente pantalla

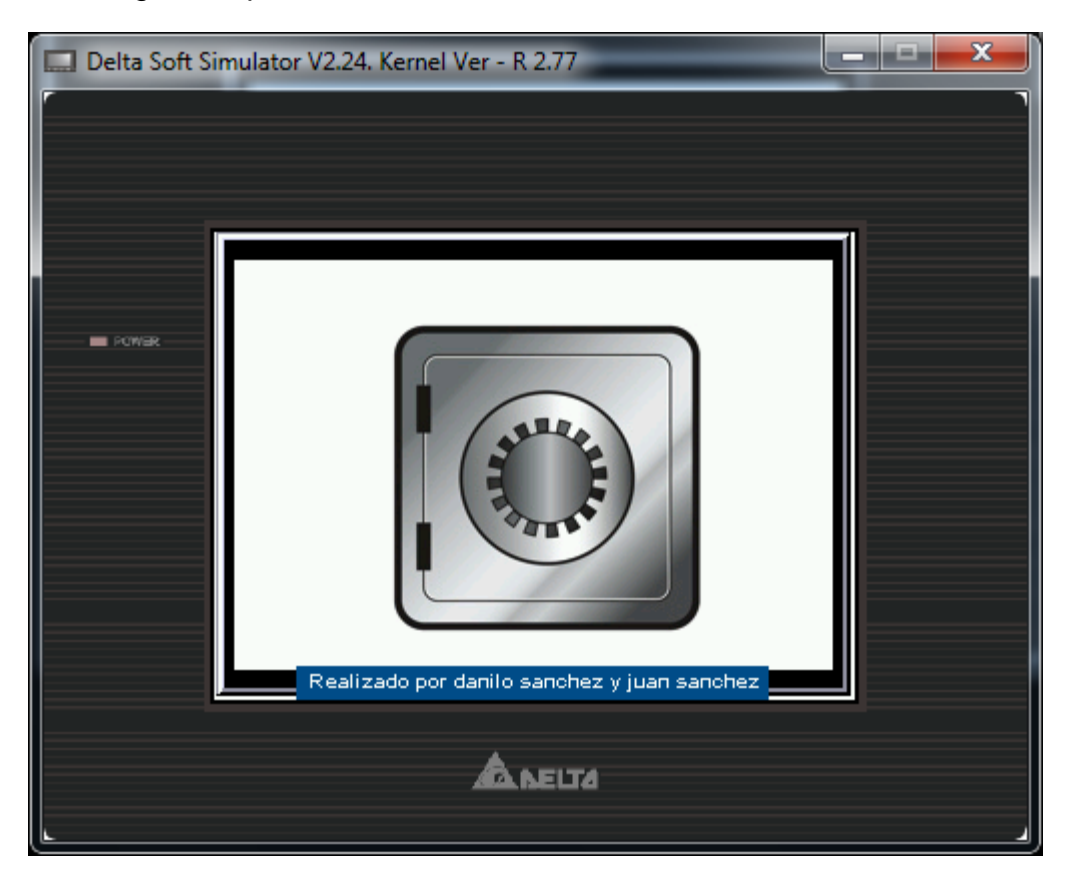

Fig. 7

En la segunda pantalla (fig. 8) el usuario tendrá la posibilidad de ingresar con una contraseña única y general, la cual le dará acceso a las siguientes pantallas que iremos mencionando

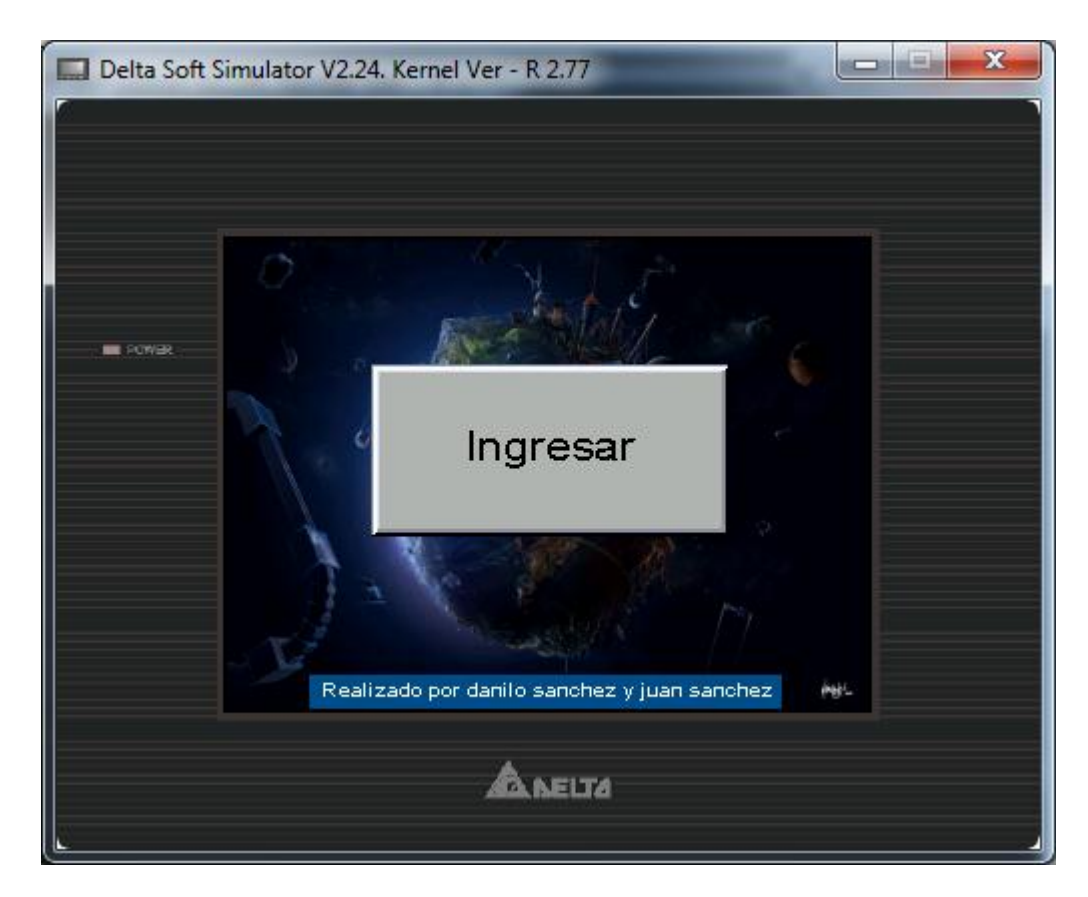

**Fig. 8**

En la tercera pantalla o página (Fig. 9) el usuario podrá observar el tiempo y fecha actual, podrá ajustar la temperatura interior de la bóveda, también podrá ajustar la velocidad que deseada de cierre de la bóveda, también podrá ingresar a las configuraciones generales que más adelante serán explicadas también podrá ir a la pantalla anterior que es la de ingreso (Fig. 8), o la siguiente que es la de ingreso de usuarios únicos (Fig. 15)

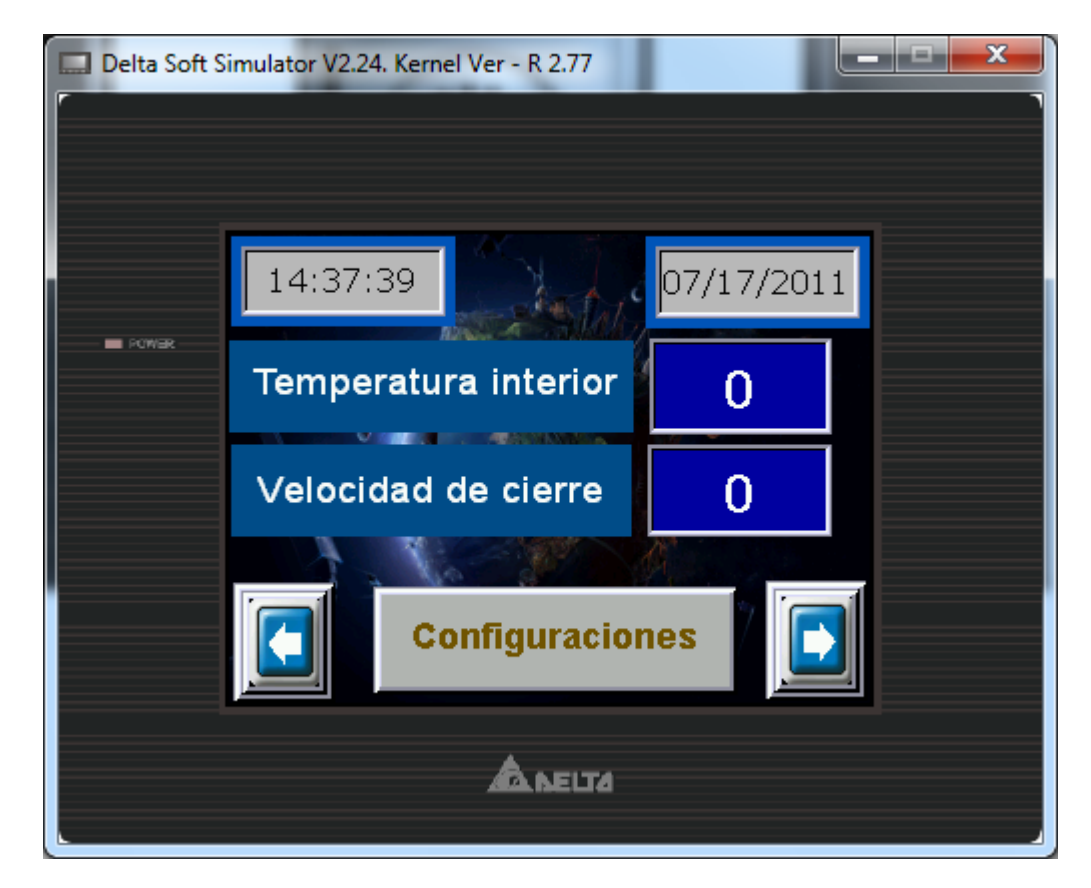

**Fig. 9**

En esta pantalla o página (Fig. 10) encontramos varias opciones de configuración como lo son quitar hardware con seguridad, cambiar fecha y hora, calibrar pantalla, contraste y brillo también encontramos la opción para regresar a la anterior pantalla que sería la (Fig. 9)

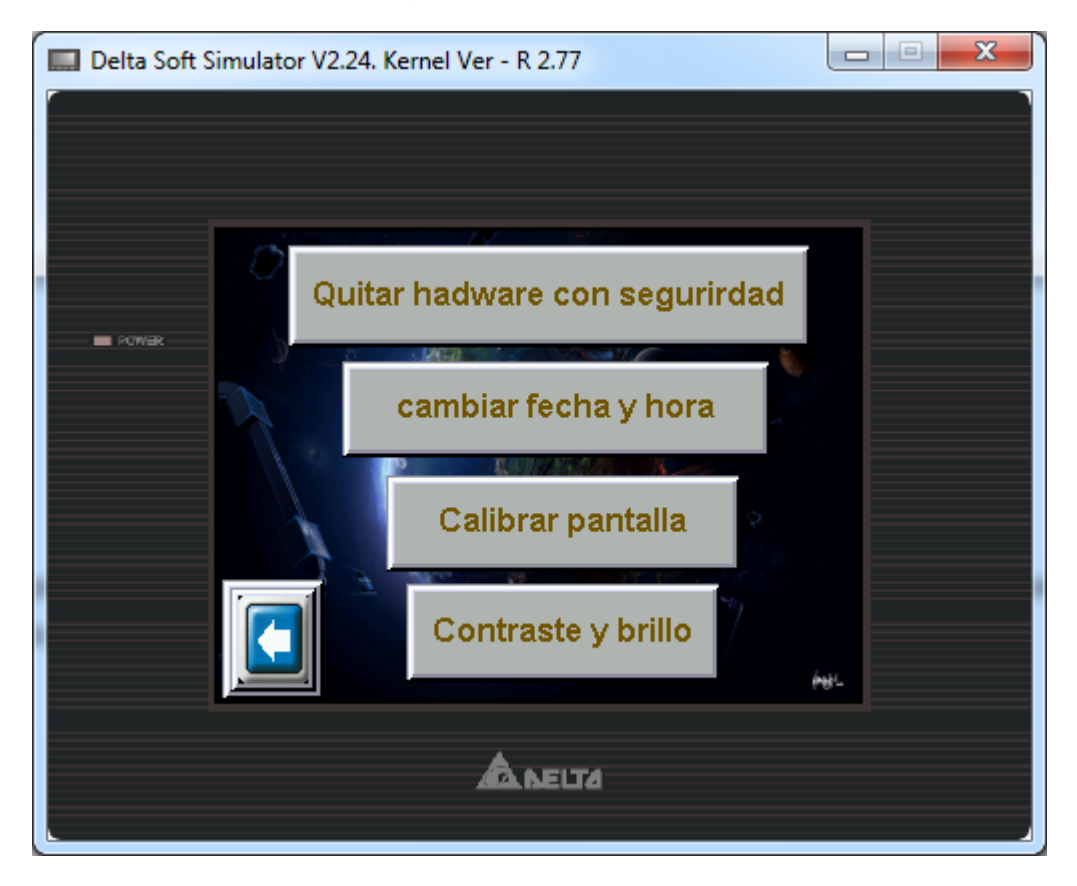

**Fig. 10**

En esta parte (Fig. 11) el usuario podrá retirar el dispositivo USB con seguridad que se encuentre conectado

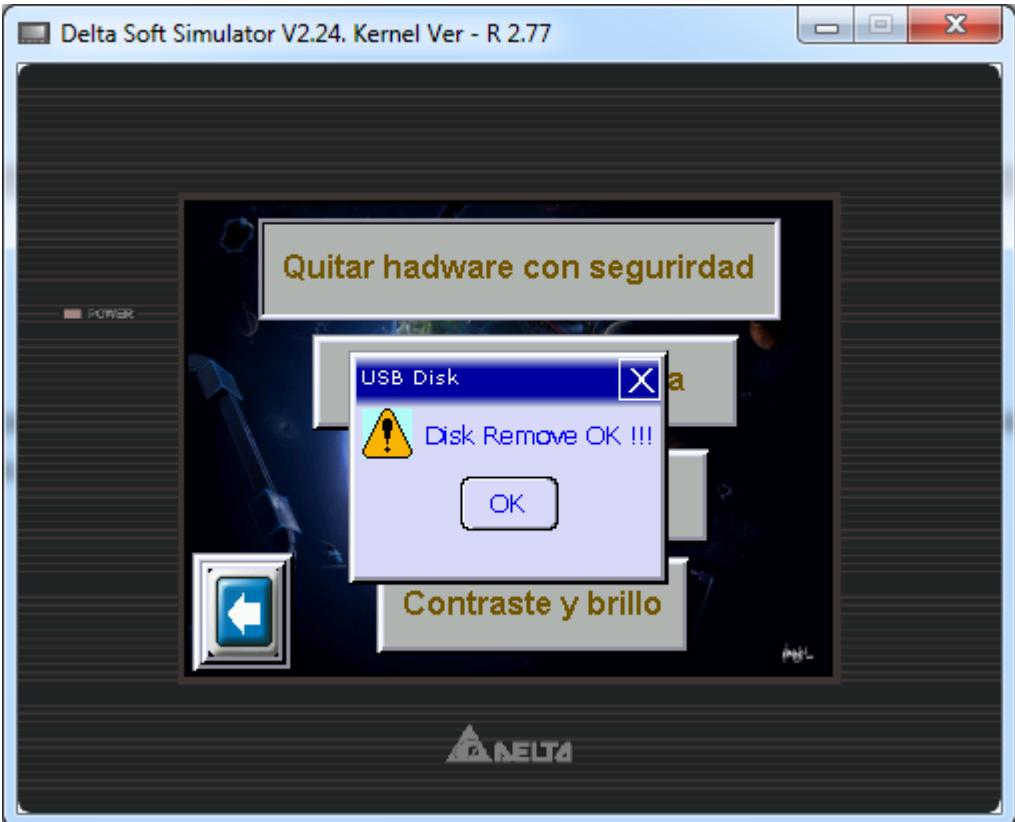

**Fig. 11**

En esta parte (Fig. 12) el usuario podrá editar la fecha y la hora a su gusto

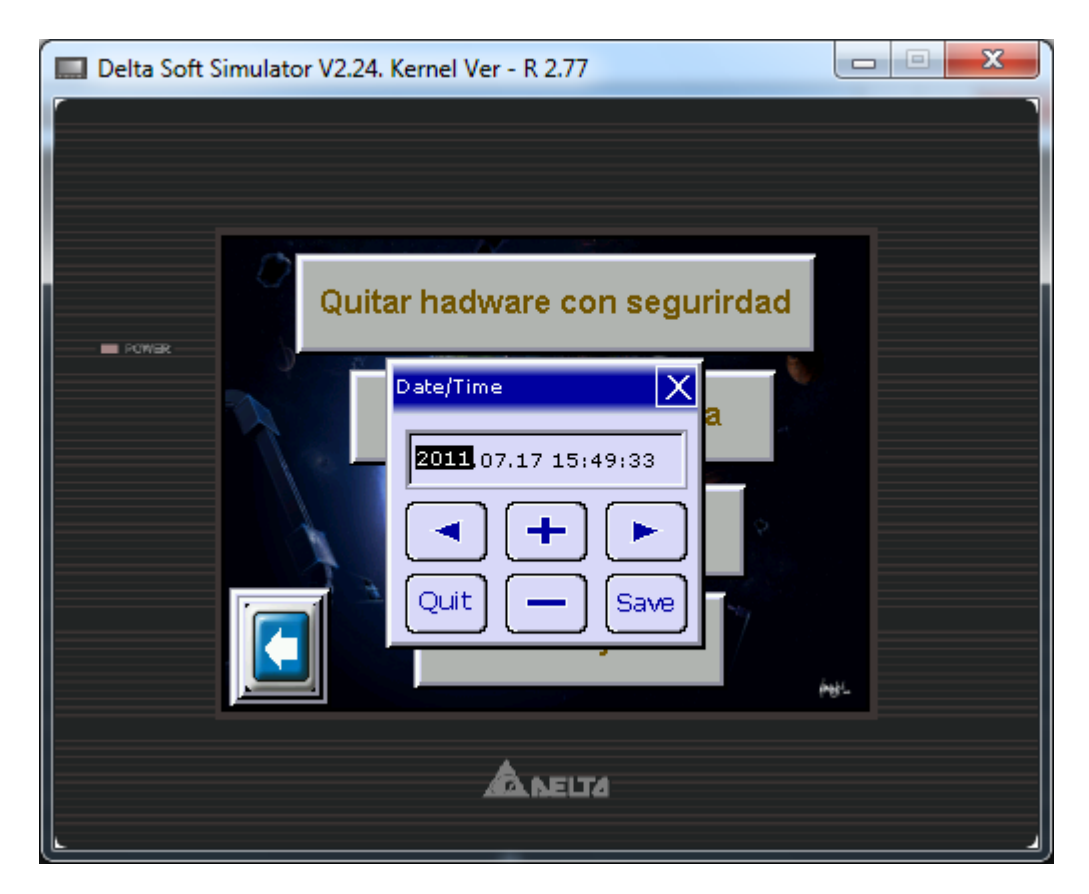

**Fig. 12**

En esta parte (Fig. 13) el usuario podrá hacer la calibración táctil de la pantalla

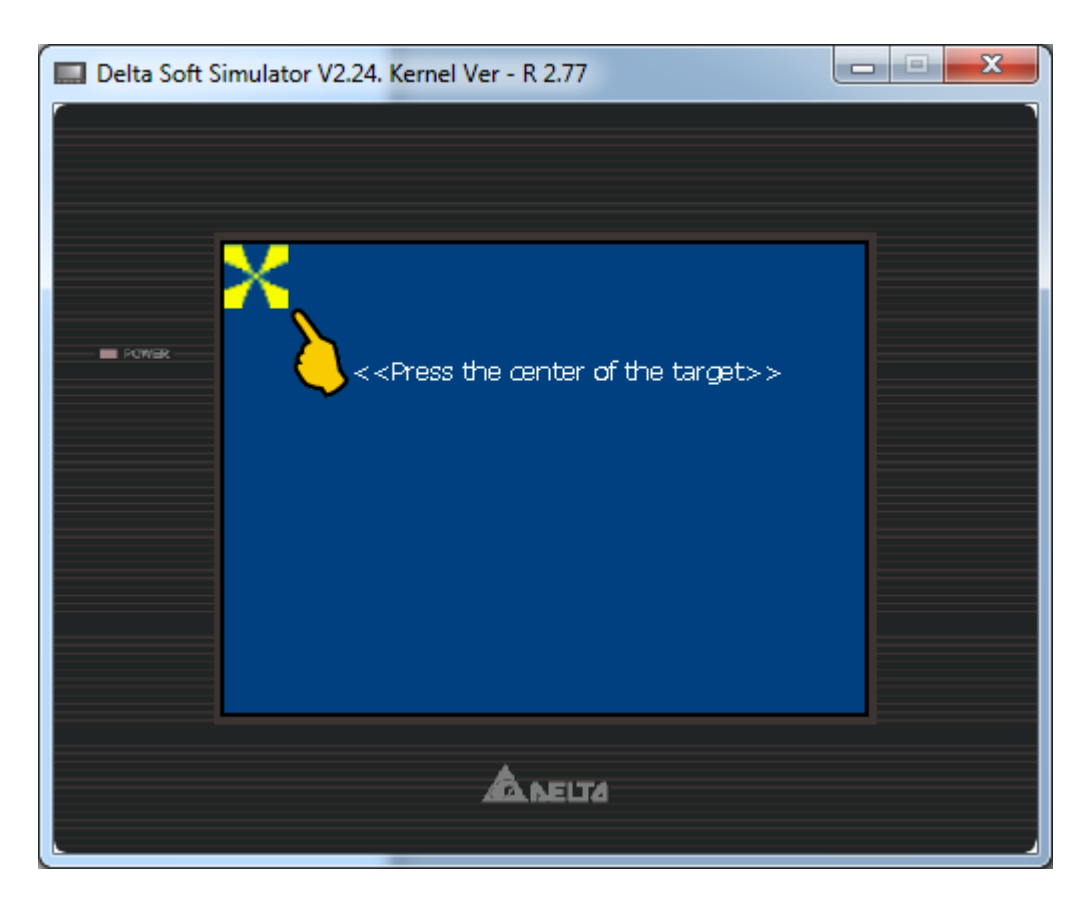

**Fig. 13**

En esta parte (Fig. 14) el usuario podrá ajustar de forma sencilla y rápida el contraste, el brillo y la gamma

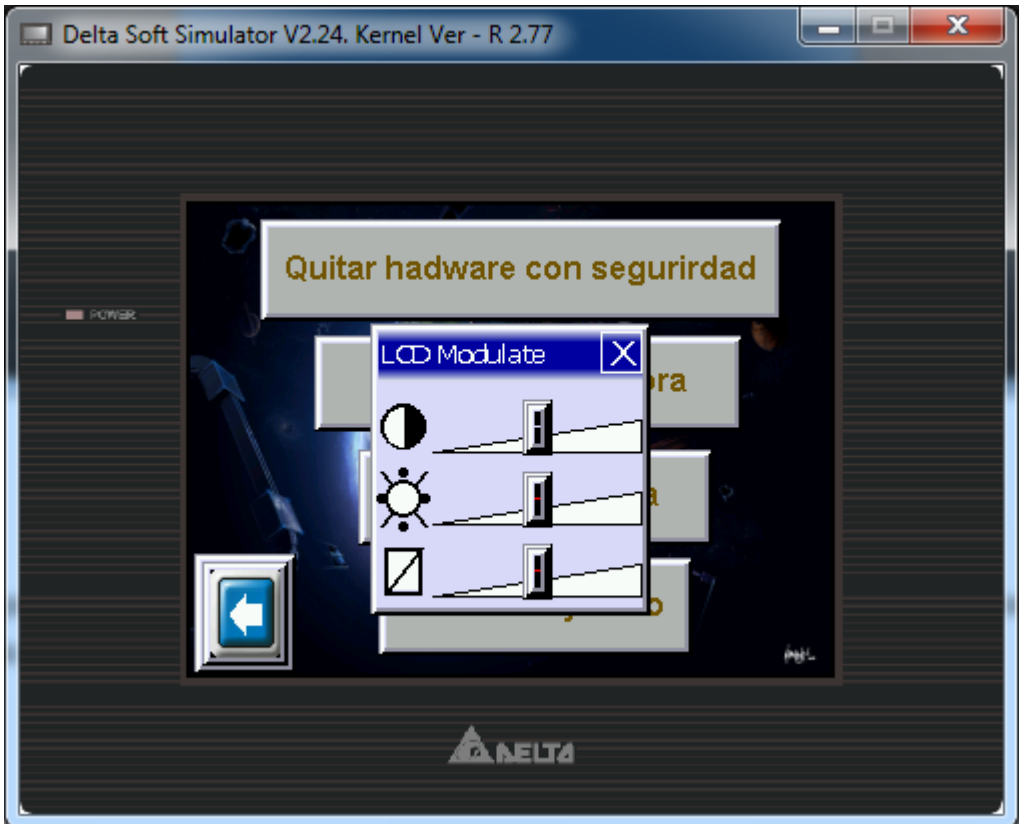

**Fig. 14**

En esta pantalla (Fig. 15) el usuario podrá ingresar a las configuraciones ya antes mencionadas, también podrá ingresar de forma única con su respectiva contraseña a la bóveda, siendo el verde el número de usuario (1-7) y rojo la contraseña, después de haber ingresado su respectivo usuario, contraseña y oprimir ingresar, deberá verificar el estado de la bóveda (abierta o cerrada) para poder seguir a la otra pantalla (Fig. 16).

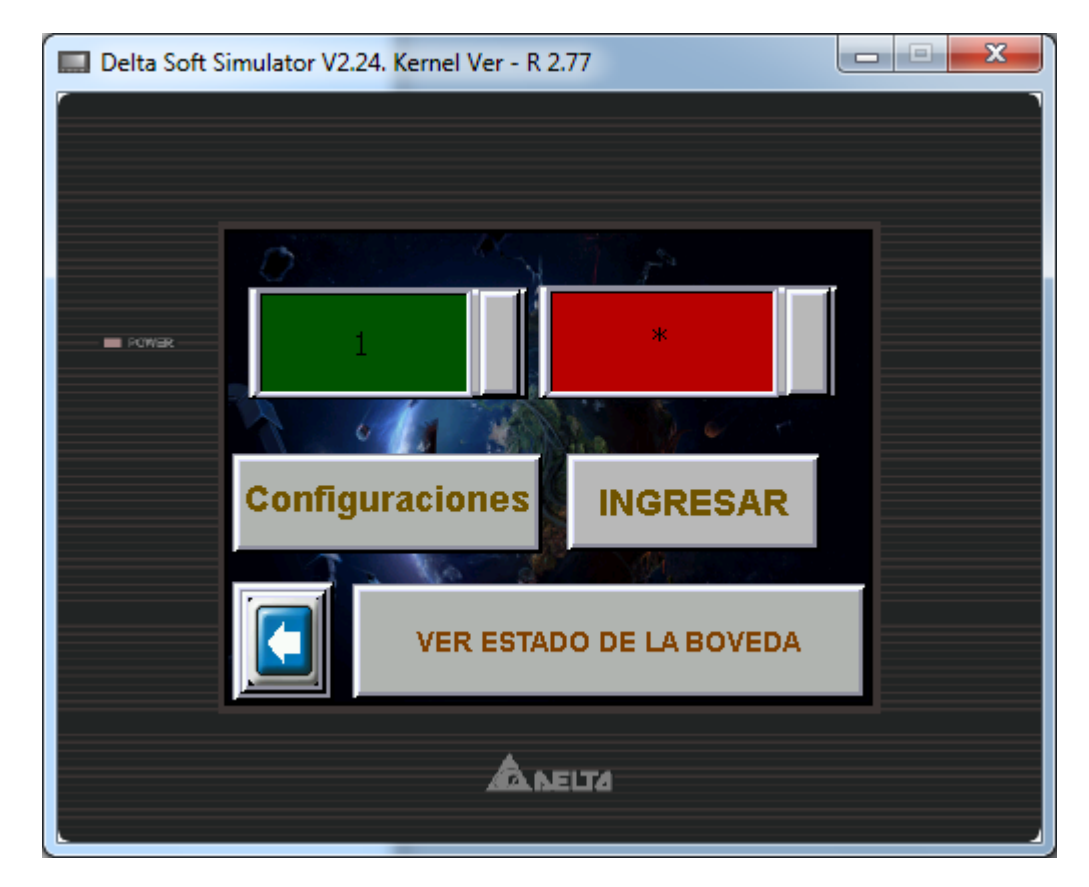

**Fig. 15**

En esta pantalla (Fig. 16) el usuario podrá observar el estado del cilindro, la presión, regresar a la pantalla anterior (Fig. 15) e ingresar a las configuraciones diseñadas por el fabricante

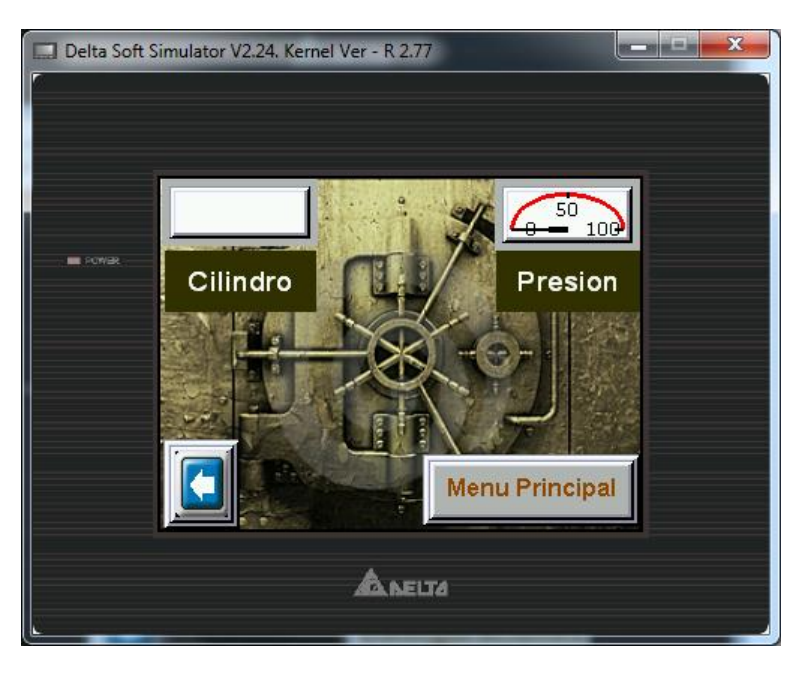

**Fig. 16 (Puerta cerrada)**

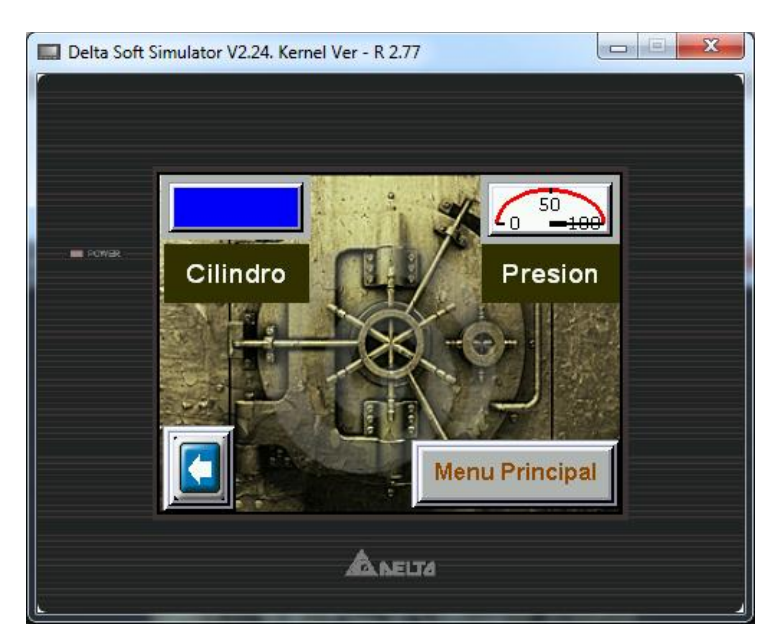

**Fig. 17 (Puerta abierta)**

En esta pantalla (Fig. 18) el usuario podrá ingresar a un menú más elaborado diseñado por el fabricante el cual brinda muchas más alternativas de personalización.

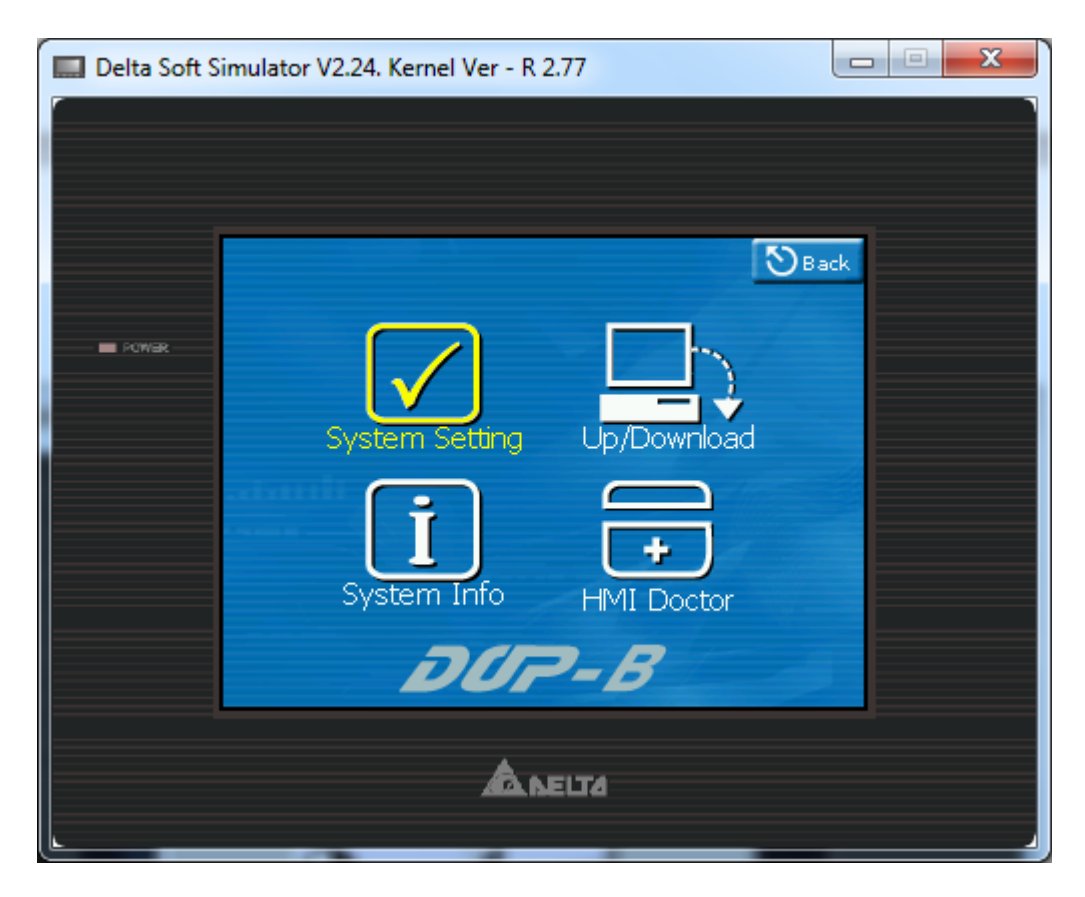

**Fig. 18**

En esta parte (Fig. 19) el usuario podrá subir y descargar la programación necesaria para el funcionamiento del HMI

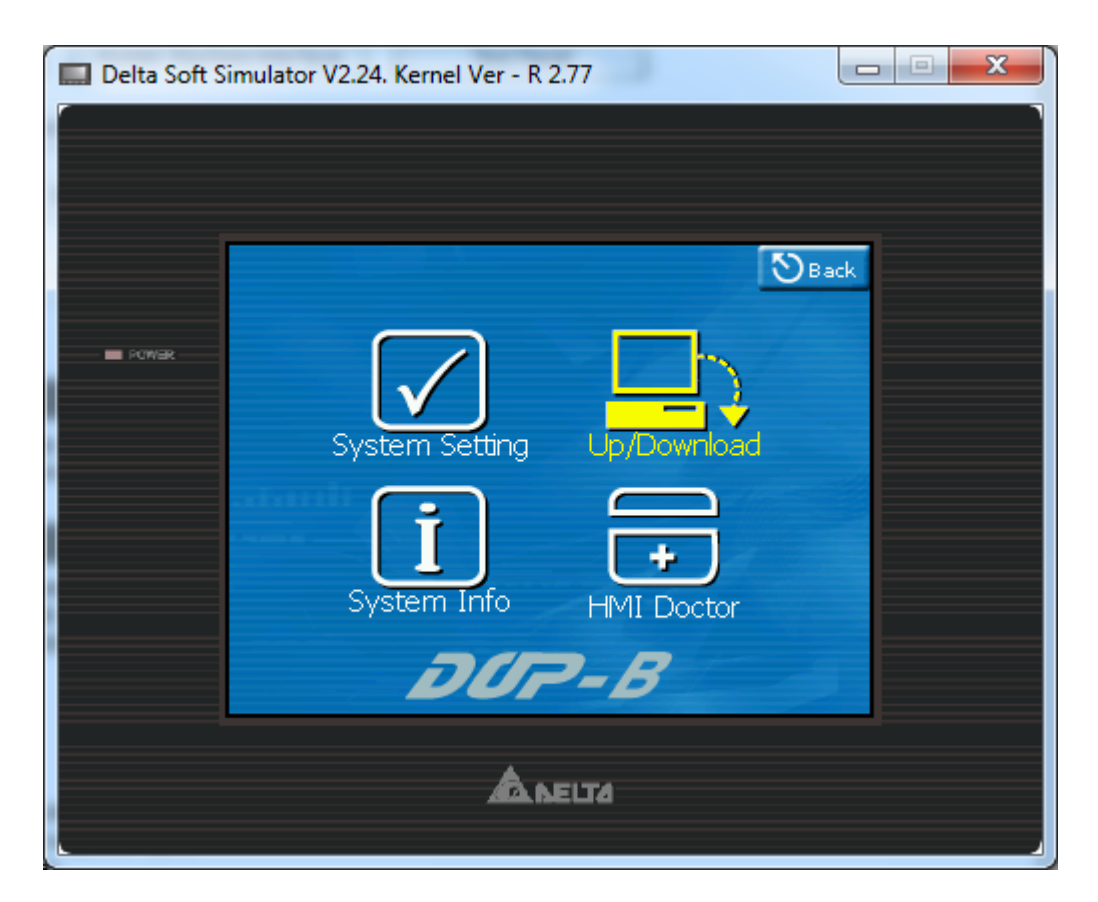

**Fig. 19**

En esta parte (Fig. 20) el usuario podrá consultar la información relacionada con la pantalla

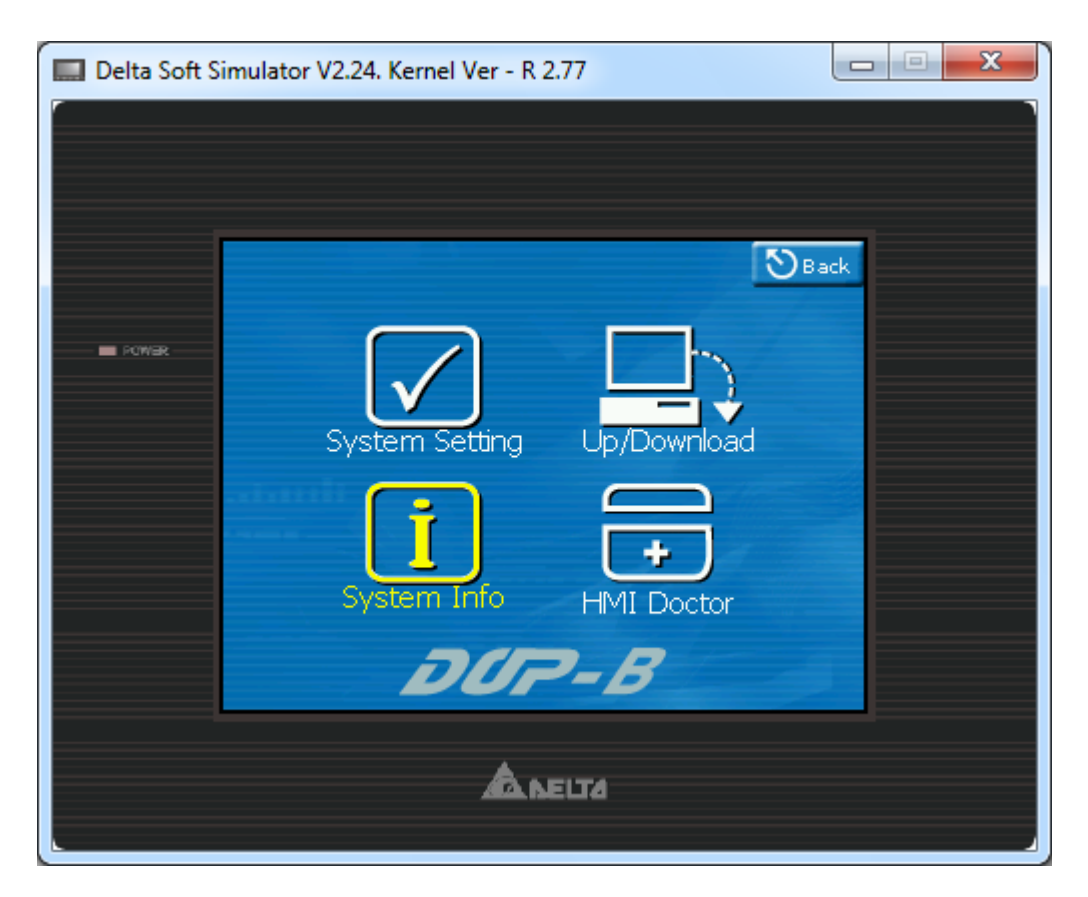

**Fig.20**

En esta parte (Fig. 21) el usuario podrá realizar un diagnóstico del funcionamiento de la HMI

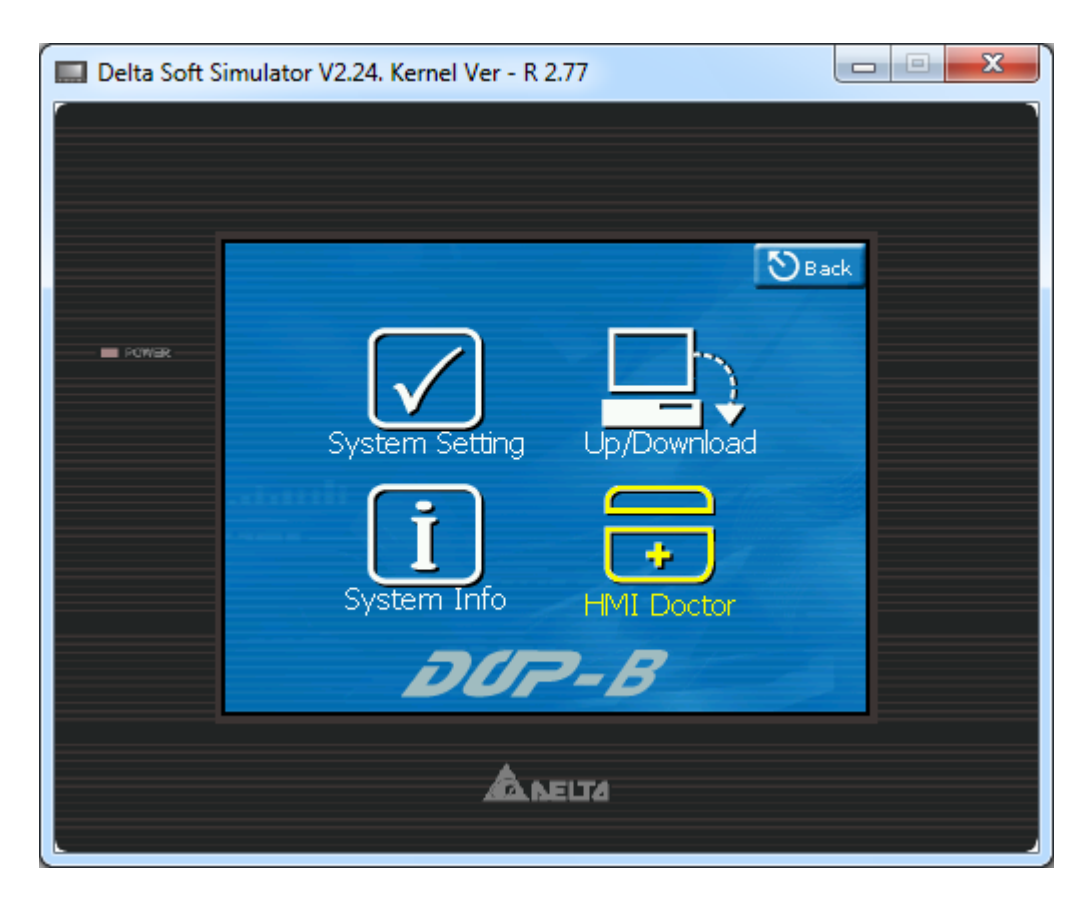

**Fig. 21**

## **7. ANEXOS**

## **7.1 ESPECIFICACIONES HMI**

- ‧5.6" (320 \* 234) TFT LCD 65536 colores
- ‧7" (480 \* 234) 16:9 TFT LCD 65536 colores
- ‧10.1" (1024 \* 600) 16:9 TFT LCD 65536 colores
- ‧320 \* 234 / 480 \* 234 pixeles
- ‧ARM9 32-bit CPU (procesador)
- ‧3M Memoria flash
- ‧128K / 256K bytes SRAM
- ‧ 8 teclas de función
- ‧ Proporciona servidor USB para la unidad flash USB, una impresora, un ratón
- ‧ Soporta salida de efecto de sonido multimedia (tipo E).
- ‧ Soporta tarjetas de memoria CF (Tipo E).
- ‧ Compatible con Ethernet (tipo E).
- ‧ USB 1.1 de alta velocidad, pantalla de descarga de datos
- ‧ 3 series de puertos COM para múltiples protocolos de comunicación
- ‧ Soporta máximo 8 idiomas diferentes para la pantalla de edición multilenguaje
- ‧Touch screens comply with IP65 / NEMA4 standards
- ‧CE & UL approved

## **7.2 VERSION SOFTWARE:**

Screen Editor Versión: 2.00.23 Build: 2.00.23.00

## **7.3 TIPO DE PANTALLA:**

DOP-B05S100

## **7.4 TFT**

En primer lugar considero que hay que aclarar que TFT no es una tecnología de visualización en sí, sino que simplemente se trata de un tipo especial de transistores con el que se consigue mejorar la calidad de la imagen. Su uso más frecuente es junto con las pantallas LCD, como veremos a continuación.

## **7.5 LCD y TFT LCD**

La tecnología LCD utiliza moléculas de cristal líquido colocadas entre diferentes capas que los polarizan y los rotan según si se quiere mostrar un color u otro. Su principal ventaja, además de su reducido tamaño, es el ahorro de energía. Cuando estas pantallas usan transistores TFT entonces estamos hablando de TFT LCDs, los cuáles son los modelos más extendidos. Así que si alguien os habla de su nueva televisión TFT o de su nuevo monitor TFT ya sabéis que se trata de un TFT LCD.

## **8. CONCLUSIONES**

- Fue una buena elección utilizar la tecnología DELTA ya que su controlador lógico programable (PLC) y su correspondiente software da la opción de simular y ejecutar el programa sin necesidad de estar en red con el PLC es decir no se necesita conectar el PLC.
- El programa de simulación SCREDIT 2.00.23 nos brindó una gran ayuda para la realización de la programación puesto que fue muy gráfico y entendible
- Al finalizar la simulación se confirmó la gran evolución de la tecnología al combinar la teoría y la práctica de los diferentes campos como lo fueron la electrónica, neumática, y el control
- Es de gran satisfacción saber que se pueden combinar varias tecnologías para realizar aplicaciones muy robustas y de gran utilidad para la sociedad actual.

## **9. BIBLIOGRAFIA**

http://www.delta.com.tw

http://www.aie.cl/files/file/comites/ca/abc/hmi.pdf

http://iaci.unq.edu.ar/materias/laboratorio2/HMI%5CIntroduccion%20HMI.pdf

http://www.dte.upct.es/personal/manuel.jimenez/docencia/GD6\_Comunic\_Ind/pdfs/ Tema%207.pdf

http://www.xataka.com/otros/entendiendo-lo-que-es-tft-lcd-plasma-y-oled

#### **FIRMA DE JURADOS**

FIRMA JURADO Nº 1\_\_\_\_\_\_\_\_\_\_\_\_\_\_\_\_\_\_\_\_\_\_\_\_\_

FIRMA JURADO Nº 3

**OBSERVACIONES**